# **Rob Salgado (PHYS 1120) LAB: Electric Potential and Field (PhET and Desmos)**

- OBJECTIVE: To investigate the properties of the Electric Potential and Electric Field.
- 1. Visit https://phet.colorado.edu/en/simulations/charges-and-fields and

• set up the following configuration of charges: **an electric dipole**

(equal-magnitude, opposite-sign charges separated by a fixed displacement).

• Turn on the checkboxes for Grid and for Values.

The positive-charge is at  $x = -3.5$  boxes (-175 cm using the tape-measure from the central vertical), and the negative charge is at  $x = +3.5$  boxes.

*[Two adjacent boxes have a width of 100cm.* 

*At the center of each box is an arrow that is essentially a "compass for the electric field", which can be modeled by a small electric dipole and realized by, e.g., grass-seeds.] (You want to match this image below because you will mark it up based on your use of the PhET simulation.)*

Use the *Voltage probe* to identify the "equipotential of +4.000 V" as follows: start in the upper left corner and approach the positive charge,

when you find a point whose electric potential is within  $\pm 0.050 V$  of  $+4.000 V$ ,

• mark it on the image below *[where you can use the grid of arrows to locate your points]*

• and Drag an "[Electric Field] Sensor" to that location.

Then find at least 10 points more points (enough to suggest a sketch of a closed loop for +4.000 V) to be marked on the image and to have a Sensor dropped there.

- When you have enough points on your image below to sketch the equipotential, do so.
- Mark that loop as "+4 V" on the image below.

• Only after you have marked your last point and sketched your equipotential below, you may now push the pencil button.

• Repeat for "+2 V".

• Locate <u>one</u> point where  $V = +6$  V. • Then, push the pencil button. *(You don't need to mark the paper.*) •Repeat for +8V, +10V, then +2 V, 0 V, −2 V, −4 V, −6 V, −8 V, and −10 V. •Take a screen shot of the simulation for the lab report. Keep the PhET window open.

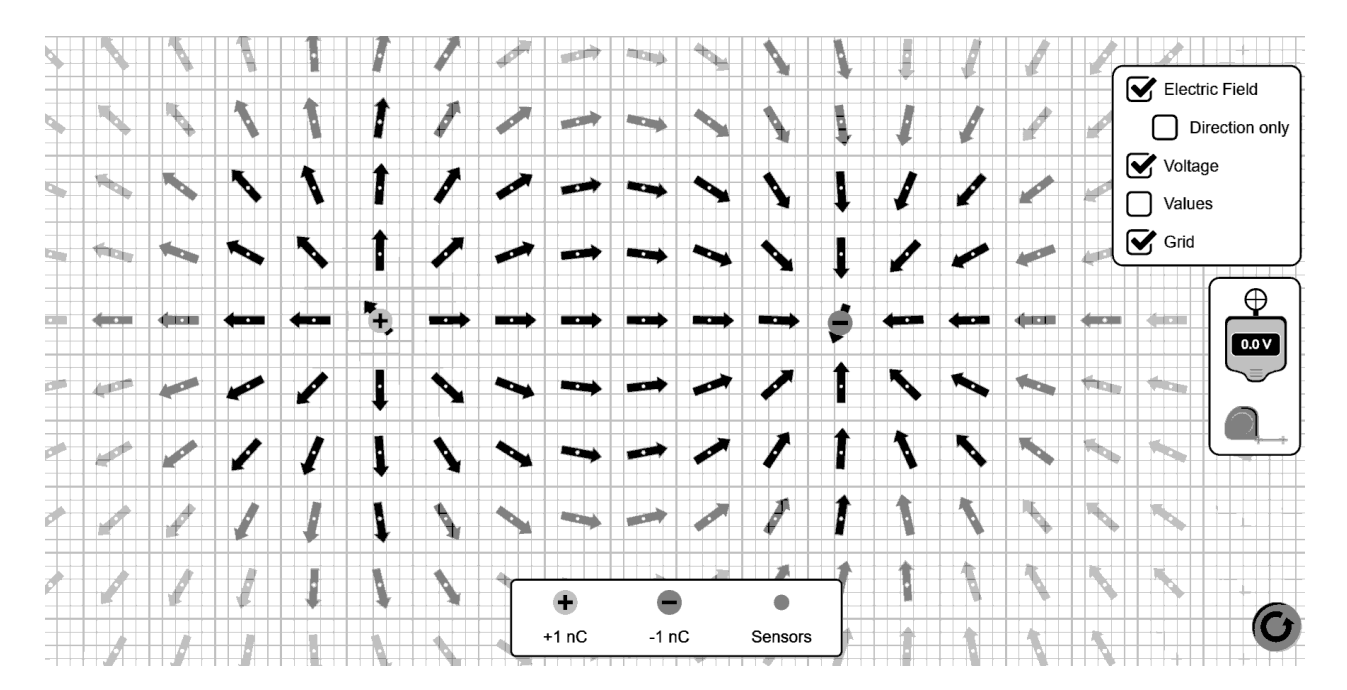

Keep the PhET window open and untouched (make sure you have taken your screenshot of it). *If you modify the PhET, you may lose some measurements. So, don't modify it.*  Let's try to reproduce this in Desmos…

2. • Go to **https://www.desmos.com/calculator .** 

Zoom in so that the vertical range is about  $-2.5 < y < +2.5$ . (You should use the wrench (in the upper right corner) to "Zoom Square", which is shown when the axes are not equally-scaled.)

• In the first cell, type a double-quote character followed by your name(s).

• Next, set up some convenient constants (on separate lines)  $u_{nC} = 10^{-9}$ ,  $k = 9 \cdot 10^9 \cdot u_{nC}$ *Desmos is case-sensitive! And Desmos is picky about subscripts and superscripts!* 

• Set up the charges (on separate lines):  $Q_1 = 1$ ,  $P_1 = (-1.75,0)$  and  $Q_2 = -1$ ,  $P_2 = (1.75,0)$ .  $(P_1$  and  $P_2$  are draggable points [indicated by the cross of arrows], and  $Q_1$  and  $Q_2$  are the charges in nC (thanks to  $u_{nc}$ ) and are tunable by sliders. But let's keep the values as shown here.) *You can change colors by long-pressing the circle for each entry.* 

• Set the label on  $P_1$  to read  $\{(Q_1)\}$  and the label  $P_2$  to read  $\{(Q_1\}$ . *If the resulting label is displayed as a* **?** *then you made an error somewhere. Check uppercase vs lower-case, and check spelling.*

• Let's use Z for our "probe" location (which will be draggable) and initialize it as:  $Z = (-0.5, 1.0)$ 

• Let's write a function for the **"Electric Potential due to the two charges"** (in Volts) for any point  $(x, y)$  in the plane:

$$
V_1(x, y) = \frac{kQ_1}{distance((x, y), P_1)}
$$
  
\n
$$
V_2(x, y) = \frac{kQ_2}{distance((x, y), P_2)}
$$
  
\n
$$
V(x, y) = V_1(x, y) + V_2(x, y)
$$

[Note that the Desmos function  $distance((x, y), P_1)$  is equivalent to  $\sqrt{(x - P_1 \cdot x)^2 + (y - P_1 \cdot y)^2}$  (using **sqrt** and **.x** and **.y** for the coordinates of  $P_1$ ).]

• Let's define  $V_z$  to be the electric potential value measured by our "probe":  $V_Z = V( Z.x, Z.y)$ where we have supplied the x- and y-coordinates of Z as arguments to  $V(x, y)$ .

• Let's use this value of  $V_z$  as the label to Z. Enter  $\frac{1}{V_z}$  for Z's label. *If the resulting label is displayed as a* **?** *then you made an error somewhere.* Try it out. Drag Z around to locate points where  $V = +4 V$ .

• Let's get Desmos to find all of those points where  $V = +6 V$ . Write in a new cell:  $6 = V(x, y)$ 

which is an implicit equation for  $(x, y)$ . It has to be written this way, or else it will be interpreted by Desmos as redefinition of our  $V$ -function.

• Next, in a new cell, write:  $4 = V(x, y)$  ... in another cell,  $2 = V(x, y)$ 

• Rather use do this for each number, we can use a Desmos list to do many of them in one cell:  $[2, 4, \ldots 10] = V(x, y)$ which counts from 2, in steps of  $(4-2)=2$ , up to 10.

• To get the zero-equipotential and the negative-equipotentials, include these two lines  $0 = V(x, y)$  $[-2, -4, \dots -10] = V(x, y)$ Make the zero-equipotential a dotted-line *by long-pressing the circle.* Make the negative-equipotentials dashed-lines.

• Click the "Share this graph button" in the upper right corner. **Copy that URL for your report.** 

3. It might be good to see how the equipotentials are affected when new charge is introduced nearby. Set the value for  $Q_2$  to be zero.

In a new cell, type in

 $[2,4, \dots 10] = V_1(x, y)$ 

which shows the equipotentials for the left-charge alone.

Then, slowly vary the  $Q_2$  slider from 0 nC to 4 nC, then backwards to  $-4$  nC, then back to  $-1$  nC. *(You can automate this by changing the limits of the*  $Q_2$ *-slider to "*  $-4$  *to*  $+4$ ", *clicking the button-with-arrows on the left slide of the slider and setting the animation speed to 0.1x , then press the Play button in the circle above.*) *Think about the elevation graph and contour graph representations of electric potential.*

• Return the charges to the original values and locations. Disable the circle for the cell with  $[2,4, ... 10] = V_1(x, y)$ .

## **ELECTRIC FIELDS**

4. Let's try to include the **Electric Field vector** in our visualization.

*At the bottom of your working Desmos code, copy-paste this URL into a new cell:* 

**https://www.desmos.com/calculator/3zosseby8r**

It makes a folder with "vector-drawing functions" that were inspired by another Desmos user. (You don't need to open it. But you can look inside if you wish.)

• Here's the Electric Field at location  $(x, y)$  due to charge  $Q_1$  at location  $P_1$ 

$$
E_1(x,y) = \frac{kQ_1}{distance((x,y),P_1)^2} \cdot \frac{((x,y)-P_1)}{distance((x,y),P_1)}
$$

The first factor is the radial component (centered at the charge's location  $P_1$ ). The second factor is the radial unit-vector pointing away from the source  $\hat{r}_{away\,from\,P_1}$ .

• Write an analogous function for  $E_2(x, y)$ , then write the vector sum  $E_{\text{vec}}(x, y) = E_1(x, y) + E_2(x, y)$ .

• To see the vector, first introduce a tunable scaling factor [for visualization purposes]  $f = -3$ 

then enter in a new cell

 $G_{\text{vecAt}}(Z, E_{\text{vec}}(Z, x, Z, y) \cdot 2^f, 0.1)$ 

- Follow an equipotential with the probe &. **Comment on the relationship between**  o the *direction* of the electric field vector and the *tangent line* to the equipotential DESCRIBE: \_\_\_\_\_\_\_\_\_\_\_\_\_\_\_\_\_\_\_\_\_\_\_\_\_\_\_\_\_\_\_\_\_\_\_\_\_\_\_\_\_\_\_\_
	- o the *direction* of the electric field vector points toward CHOOSE: ?increasing or ?decreasing electric potential.
	- o the *magnitude* of the electric field vector is CHOOSE: ?large or ?small where the *spacing of the equal-increment potentials* is small*.*

• To see the electric field vector as the VECTOR-SUM of the two individual electric fields, enter in new cells:

 $G_{\text{vecAt}}(Z, E_1(Z, x, Z, y) \cdot 2^f, 0.1)$  $G_{\text{vecAt}}(Z, E_2(Z, x, Z, y) \cdot 2^f, 0.1)$ 

Change the colors of these electric field vectors to match the color of the corresponding sourcecharges. *You can change the colors and thickness of the vectors by long-pressing the circle.*

• Click the "Share this graph button" in the upper right corner. **Copy that URL for your report.** 

#### **SOME MULTIVARIABLE CALCULUS**

5. Although we have explicit formulas for the electric field and electric potential for point charges, it turns out that they are related by **[multivariable] calculus.** 

## **Given the electric potential function,**

the **"electric field vector"** is equal to the **"minus the gradient"** of the **"electric potential".** 

Symbolically, this is written as 
$$
\vec{E}(x, y) = -\nabla V(x, y)
$$
, which is a compact notation for

$$
E_x(x, y) = -\frac{d}{dx}V(x, y)
$$

$$
E_y(x, y) = -\frac{d}{dy}V(x, y)
$$

•**In Desmos, enter these in new cells** 

$$
E_{\text{asGrad}}(x, y) = \left(-\frac{d}{dx}V(x, y), -\frac{d}{dy}V(x, y)\right)
$$

$$
G_{\text{vecAt}}(Z, E_{\text{asGrad}}(Z, x, Z, y) \cdot 2^f, 0.1)
$$

The last line draws a vector using the  $E_{asGrad}$  you just defined. Since this agrees with the explicit formula  $E_{\text{vec}}$ , it's hard to see.

•You can change the linestyle to dotted or dashed and the colors *by long-pressing the circle.* 

*6.* One of the requirements for the *mathematical existence of the electric potential function* is that the **work-done by the electrostatic force is independent of the path**

( "the electrostatic force is said to be *conservative*" ).

### **Given the electric field**,

the **"electric potential"** at a location in space is equal to the **"line-integral of the electric field from infinity to that location in space, independent of the path".**

Symbolically, this is written as  $V(x, y) = - \int_{\infty}^{(x,y)} \vec{E}$  $\int_{\infty}^{(\lambda, y)} \vec{E} \cdot d\vec{l}.$ 

•**In Desmos, CAREFULLY (with capitals and lower-case and .x and .y) enter these in new cells** 

$$
V_{asInt1}(X,Y) = -\left(\int_{\infty}^{1} (E_{\text{vec}}(SX,sY).x X + E_{\text{vec}}(SX,sY).y Y) ds\right)
$$
  
\n
$$
V_{asInt2}(X,Y) = -\left(\int_{-\infty}^{0} E_{\text{vec}}(0,y).y dy + \int_{0}^{1} (E_{\text{vec}}(SX,sY).x X + E_{\text{vec}}(SX,sY).y Y) ds\right)
$$
  
\nthen enter these in new cells

$$
V_{asInt1}(Z, x, Z, y)
$$
  

$$
V_{asInt2}(Z, x, Z, y)
$$

**These should agree with**  $V_\mathbf{Z}$  **defined earlier using**  $V(\mathbf{x},\mathbf{y})$ *… although they are slow to compute.* (Path 1 is along the line joining position  $Z$  and the origin  $O$ , starting from a large position vector  $s(OZ)$  to position Z. Path 2 is along the negative-y-axis from infinity to the origin, then to position &.) Of course, this is only a demonstration—not a proof—of the independence of path.

7. Click the "Share this graph button" in the upper right corner. **Copy that URL for your report.** END